# **פייסבוק ממתחיל – למתקדם**

## **.1 פתיחת דף עסקי בפייסבוק:**

כדי לפרסם בפייסבוק אנחנו מפרסמים מדף עסקי, את הדף העסקי נוכל להגדיר כדף לעסק או כדף קהילתי (מגזין/בלוג).

במידה ואנחנו מתכוונים לפרסם את העסק מכתבות תוכן ודפי נחיתה נוכל לבחור להגדיר את הדף העסקי כמגזין/בלוג ובכך ליצור עוד אמון אצל הלקוח

\*לפני שנתחיל לפרסם את הדף חשוב להוציא "מילים אסורות" שלא נרצה שאנשים יגיבו על הפוסטים שלנו.

# **.2 פתיחת ביזנס מנג'ר:**

את הביזנס מנג'ר אנחנו פותחים לאותו פרופיל פייסבוק שממנו פתחנו את הדף העסקי שלנו, לאחר פתיחת הביזנס מנג'ר חשוב לזכור לתת הרשאות לדף העסקי ולפתוח אד' מנג'ר.

(במידה והאפשרות פתוחה מומלץ לפתוח מספר אד' מנג'ר שיהיה לגיבוי)

# **.3 סוגי קמפיינים עיקריים שנשתמש:**

שני הקמפיינים העיקריים שאנחנו נשתמש הם Engagement) מעורבות) וקמפיין Conversion)המרות) . קמפיין מעורבות המטרה העיקרית שלו היא להפנות לנו אנשים שיהיו מעורבים בפוסטים שלנו (לייקים / שיתופים / תגובות) אנחנו נשתמש בקמפיין הזה בשני מקרים, קודם כל בפוסטים חדשים כשנרצה ליצור עליהם תגובות ולייקים כדי שיראו משכנעים יותר, דבר שני כשנרצה לעשות טסט לתמונה או טקסט, הסיבה שבטסטים אנחנו משתמשים בקמפיין מעורבות היא שלייקים היא הפעולה הזולה ביותר שאנחנו יכולים ליצר בפייסבוק וכך יהיה לנו הכי קל למדוד איזה פוסט עובד יותר טוב,

לדוגמה: אם ניקח שני פוסטים זהים עם תמונה שונה ונשים עליהם תקציב קטן (נגיד 20-10\$) מהר מאד נראה איזה פוסט קיבל יותר לייקים ונוכל לדעת איזו תמונה עובדת יותר טוב.. אותו דבר לגבי כל טסט שנרצה לעשות..

. הקמפיין השני שנשתמש בו הוא קמפיין המרות, המרה היא כל פעולה שנרצה שהלקוח שלנו יעשה (צפייה בדף/ השארת פרטים/ רכישה..), היתרון בקמפיין המרות הוא שאנחנו יכולים ללמד את פייסבוק מה הפעולה המדויקת שנרצה שהלקוח יעשה ועם הזמן פייסבוק לומד את הלקוח שלנו ומשתפר..

# **.4 הטמעת פיקסל:**

הפיקסל הוא קוד שאנחנו מטמיעים באתר או בדפי הנחיתה שלנו, הקוד של הפיקסל מאפשר לפייסבוק לעקוב אחרי הלקוח שנכנס מפייסבוק לדפים שלנו,

את הפיקסל אנחנו צריכים להטמיע בכל הדפים שבהם אנחנו רוצים לעקוב אחרי הלקוחות כאשר לכל פעולה (צפייה, ליד, רכישה..) אנחנו צריכים להוסיף את שורת הקוד שלה:

דוגמה לפיקסל:

<!-- Facebook Pixel Code --> <script> !function(f,b,e,v,n,t,s) {if(f.fbq)return;n=f.fbq=function(){n.callMethod? n.callMethod.apply(n,arguments):n.queue.push(arguments)}; if(!f. fbq)f. fbq=n;n.push=n;n.loaded=!0;n.version='2.0'; n.queue=[];t=b.createElement(e);t.async=!0; t.src=v;s=b.getElementsByTagName(e)[0]; s.parentNode.insertBefore(t,s)}(window, document,'script', 'https://connect.facebook.net/en\_US/fbevents.js'); fbq('init', '484069809211161'); fbq('track', 'PageView'); **דוגמה לשורת קוד לצפייה בדף**>> ;('ViewContent ','track('fbq </script> <noscript><img height="1" width="1" style="display:none"

src="https://www.facebook.com/tr?id=484069809211161&ev=PageView&noscript=1" /></noscript> <!-- End Facebook Pixel Code -->

# **.5 המרות מתואמות אישית:**

המרה היא אותה פעולה שאותה אתה רוצה שהלקוח יעשה, לצורך הדוגמה כניסה לדף / השארת פרטים (ליד) / רכישה,

כאשר אנחנו מטעמים את הפיקסל עם הקוד של אותה המרה, פייסבוק ידע לעקוב אחרי הלקוחות ולספור לנו את ההמרות האופן כללי, כדי שנוכל להבדיל בין שתי המרות זהות (לצורך העניין בין כניסה לדף אחד או לדף אחר) לצורך כך אנחנו בונים המרות מתואמות אישית לפי כתובת הדף

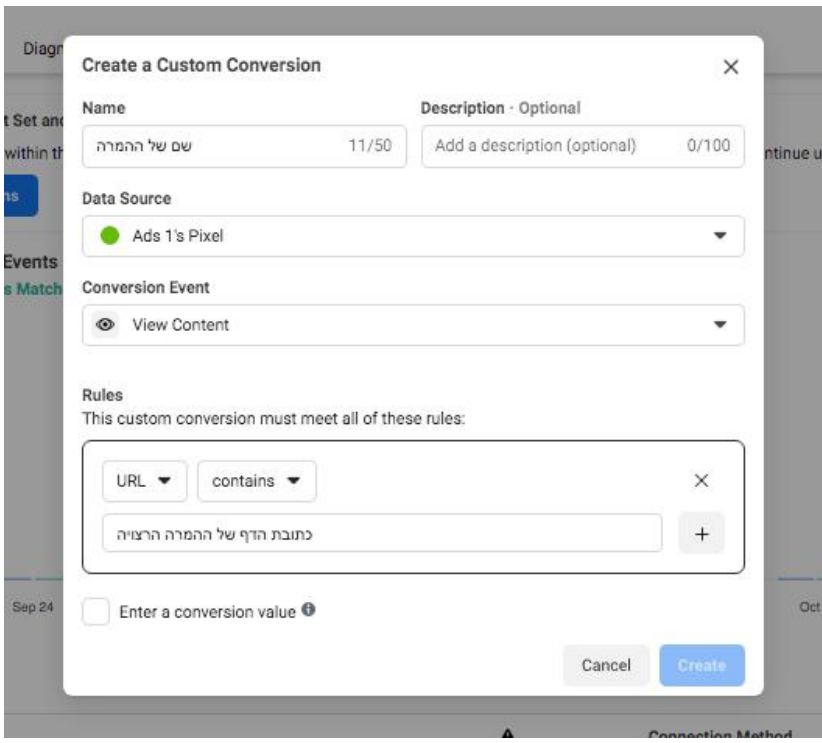

### **.6 בניית קהל:**

אנחנו בונים שלושה סוגים של קהלים לקמפיין שלנו-

- ( קהלים מטרגוטים.
- ( קהלים מתואמים אישית מנתונים שלנו.
	- קהליLook A Like )

# ( קהלים מטרגוטים הם הקהלים הראשיים שלנו, עם הקהלים האלה אנחנו הולכים לפרסם,

### יש לנו שתי דרכים לבנות את:

הדרך הראשונה היא באמצעות insight audience)תוכנה שפייסבוק מספקת לנו בתוך הביזנס מנג'ר כדי לנתח את הטירגוטים שלנו,

המדד הטוב ביותר לדעת אם טירגוט הוא מספיק חזק זה כאשר אנחנו שים אותו audience insight העמודה השניה like pageשם אנחנו נראה מה הדפים שהכי ארבה אנשים מאותו טירגוט עשו לו לייק, במידה הדפים המופיעים מתאימים לאותה נישה שאנחנו מפרסמים אז הטירגוט יהיה חזק

(לדוגמה: אם אנחנו מפרסים מוצר בעולם הדיאטה, וכשאנחנו בודקים טירגוט אנחנו רואים שמתוך 10 דפים בדפים המובילים היו 3-5 דפים בעולם הדיאטה (ומעלה) כנראה שרוב האנשים שנמצאים באותו טירגוט מתעניינים בדיאטה, מה שאומר שהטירגוט מתאים לנו.

הדרך השניה היא באמצעות התוכנה למשיכת נתונים מדפי וקבוצות פייסבוק:

בתוכנה נוכל להגדיר קבוצה או דף פייסבוק והיא תעבור על הפוסטים בדף ותכנס לפרופילים של האנשים שהגיבו על הפוסטים כדי לאסוף לנו את המיילים והטלפונים שלהם, מהרשימה שהתוכנה מוציאה לנו אנחנו יכולים להקים קהלים ולעשות להם like a look, חשוב להדגיש: התוכנה מוציאה את הנתונים של מי שהגיב על פוסטים, אנשים שהגיבו על פוסטים של מוצר מסוים בדרך כלל מתעניינים בו ולכן אלו קהלים מאד חזקים.

קישור לתוכנה:

#### https://app.x2emails.com/rf/rotem4189

#### ( קהלים מתואמים אישית:

קהלים מתואמים אישית הם קהלים שאנחנו בונים מנתונים שאספנו, בתור התחלה אנחנו נבנה שני סוגי קהלים אישית

קהלים לריטרגטינ: ריטרגטינג הן הודעות חוזרות, אנשים שראו את המודעה שלנו ולא השאירו פרטים/רכשו, אנחנו נבנה קהל שבנוי מכל מי שצפה בדף בשבוע האחרון ולא התקדם.

קהלים ממקסימום נתונים על ההמרה הגבוה שלנו: בכל קמפיין יש את המטרה הסופית שלנו (רכישה/ליד) אנחנו נבנה קהל מהפעולה הסופית שלנו למקסימום ימים אחורה (180 יום) כדי לבקש אחרי זה מפייסבוק להביא לנו אנשים דומים

#### קהליLook A Like : )

לוקאלייק זה קהל דומה במאפיינים שלו לפי הגדרה שביקשנו מפייסבוק

לדוגמה: אנחנו מייצרים לידים ולאחר 100-200 לידים אנחנו יכולים להגיד לפייסבוק להכין לנו קהל שדומה במאפיינים שלו לאנשים שהשאירו אצלנו פרטים בליד.

כשאנחנו יוצרים את LALיש לנו אופציה לבקש מפייסבוק 10%-1% מתוך האוכלוסייה שהכי דומים לקהל שאנחנו רוצים

לדוגמה: במדינת ישראל יש 7 מיליון משתמשי פייסבוק, הקהל המקסימלי הוא 10% מתוך 7 מיליון שזה 700,000 משתמשי פייסבוק,

את הקהל המקסימלי אפשר לחלק לעד 10 קהלים, אך אם אתה מפרסם למדינת ישראל בגלל שהקהל כאן קטן אני ממליץ לחלק רק ל3 קהלים (3% / 7%-3% / 10%-7%)

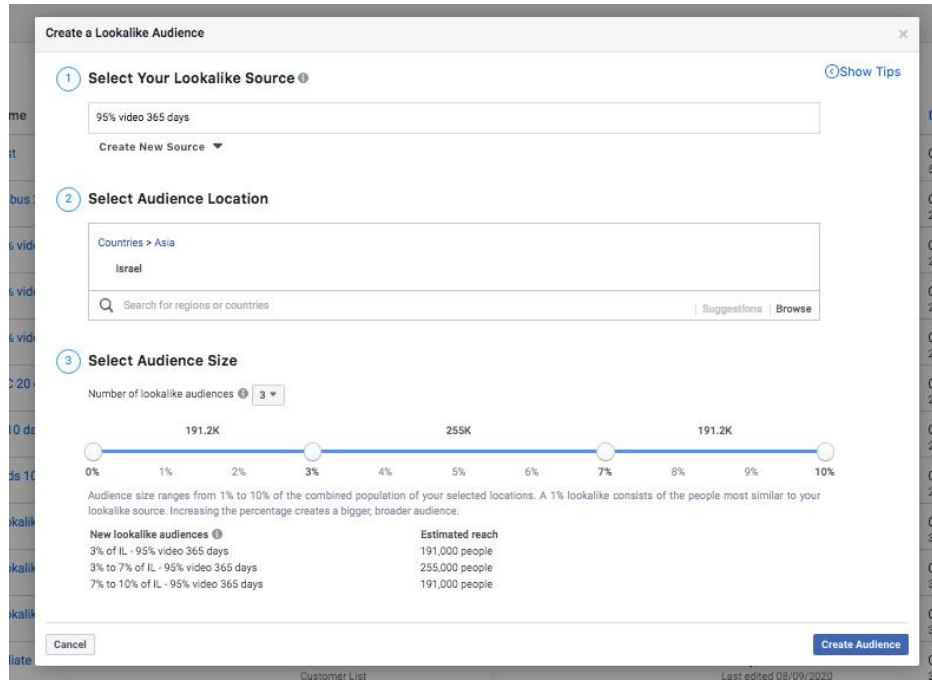

#### **.7 מעקב אחרי מודעות ממומנות של מתחרים:**

לפני שאנחנו מתחילים פרויקט חדש תמיד חשוב לעשות מחקר שוק ולהבין מי הלקוחות שלנו ולא פחות חשוב, להבין מי המתחרים שלנו..

אחת הדרכים הכי יעילות להבין מי המתחרים שלנו זה לבדוק מה הם מפרסמים, איך הם מפרסמים, ומה עובד להם..

בשביל זה יש לנו כלי של פייסבוק שנקרא פייסבוק ליבררי, ברגע שנבחר דף עסקי הוא יראה לנו:

מה המודעות הממומנות שלנו, מה הוא קידם בעבר, נוכל להיכנס למודעה ולעבור על המשפך שלו, ולפעמים גם נראה כמה כסף הוא הוציא בשנה האחרונה (זה תלוי בסוג העסק)..

https://www.facebook.com/ads/library

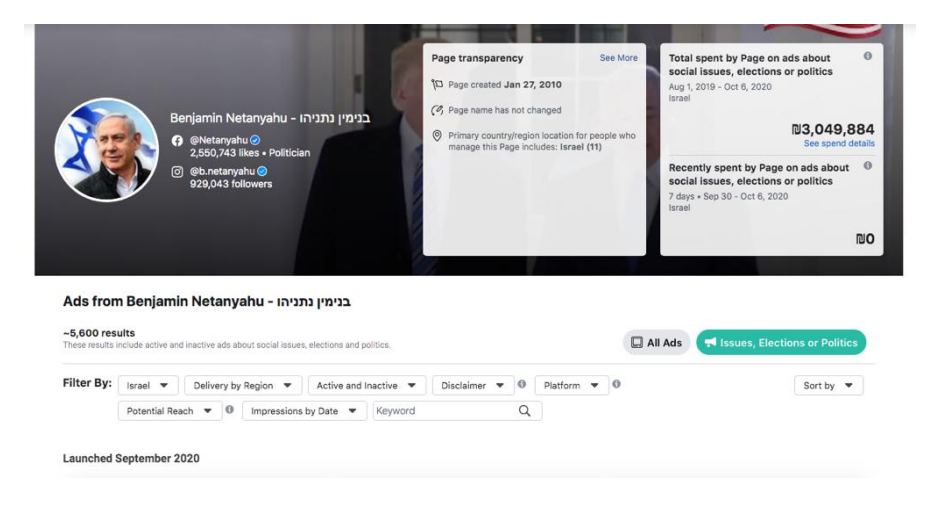

### **.8 ריטרגטינג:**

ריטרגטינג אלה מודעות חוזרות, הכוונה, לקוח שראה את המודעה שלנו, לחץ על המודעה, ולא עשה את הפעולה שאנחנו רוצים (השארת פרטים/רכישה) אנחנו רוצים להמשיך להראות לו את המודעה בשבוע הקרוב..

הרבה פעמים אנשים מפסיקים פעולה באמצע מהרבה סיבות שלא קשורות למוצר ולעד כמה שהם רוצים אותו, חשוב לזכור שאם לקוח כבר לחץ על המודעה שלנו זה בגלל שהיא עיניה אותו ולכן נרצה לתת לו עוד הזדמנות להשאיר אצלנו פרטים,

בשביל זה אנחנו ניצור קהל ריטרגטינג, את הקהל של הריטרגטינג אנחנו ניצור על מי שראה את המודעה שלנו 10 7- ימים אחורה

הקהלים המומלצים לריטרטינג: מי שצפה הדף ולא התקדם, מי שצפה 95% ומעלה מהסרטון במודעה (במידה ואתם משתמשים בסרטון בפוסט), אינגיידג'מנט (מי שהגיב על הפוסט או עשה לו לייק).

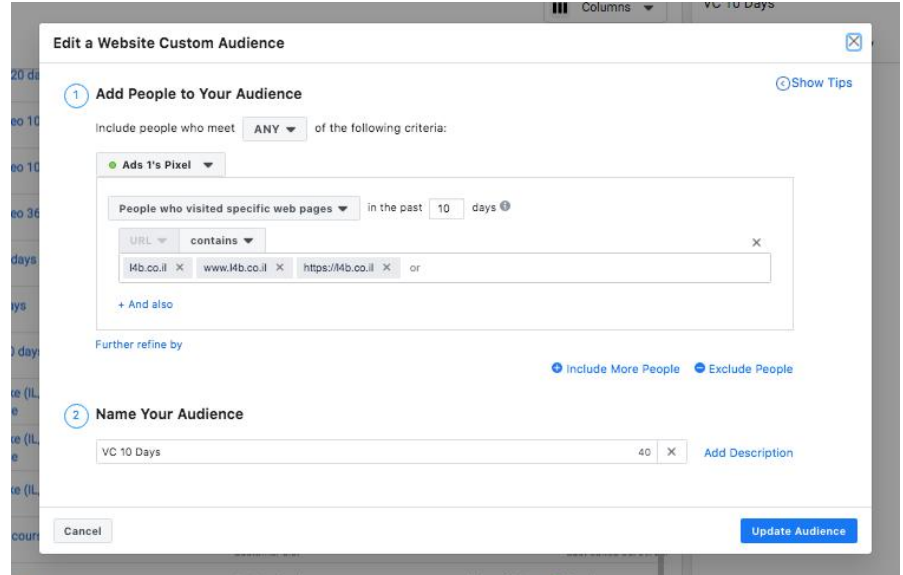

#### **.9 העלאת מודעה מא-ת:**

הקמפיין בפייסבוק מחולק לשלושה חלקים .1 קמפיין .2 אדסט .3אדס

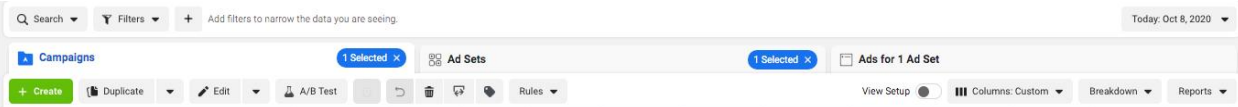

בשלב הראשון (קמפיין) אנחנו נגדיר את מטרת הקמפיין (המרות/ מעורבות/ צפייה בוידאו/ צ'טבוט..) בשלב השני (אד-סט) אנחנו נגדיר את הקהל שאליו המודעה תפורסם, ואת המיקומים שהיא תופיע. השלב השלישי (אדס) אנחנו נגדיר את המודעות עצמן (תמונות/טקסטים/כפתורים)

# כשאנחנו מעלים מודעה מודעה לפייסבוק חשוב לזכור כמה דברים:

. את התקציב אנחנו יכולים לקבוע או ברמת הקמפיין או ברמת האד-סט, אם נקבע את התקציב ברמת הקמפיין הפייסבוק יחלק אותו בין האדסטים לפי מה שהוא חושב שיביא את התוצאות הטובות ביותר.

המלצה: לשים את התקציב ברמת הקמפיין אחרי שבנינו את כל האדסטים להכנס לכל אדסט בנפרד ולשים מינימום שהוא יוציא ביום, לחשב את זה ככה שחצי מהתקציב יתחלק שווה בשווה בין האדסטים וחצי פייסבוק יוצא לפי מה שהוא חושב..

לדוגמה: אם התקציב היומי 100\$ ויש לנו 5 אדסטים פעילים, לשים בכל אדסט מינימום של 10\$ ליום וכך 50\$ יחולקו שווה בשווה ו50\$ פייסבוק יוציא לפי מה שהוא חושב שיביא תוצאות טובות יותר,

כך גם תדע שכל המודעות שלך עובדות וגם תתן לפייסבוק יד לעזור לך לנתב את התקציב טוב יותר..

. בשלב של האד-סט יש לנו אופציה לבנות את הקהל שלנו ואופציה להגדיר איפה יופיעו המודעות, תוכל לערוך שם לכל מיקום שתרצה הפייסבוק או באינסטגרם,

חשוב שתזכור שני דברים: להוריד את הפרסום לדסקטופ (הוא עובד פחות טוב) והפריד בין הפרסומים, לצורך הדוגמה אתה יכול לעשות מודעה אחת לפיד, מודעה אחת לסטורי, מודעה אחת למרקטפלייס, אבל אל תחבר אותן באותו אדסט וזה משתי סיבות..

קודם כל התצוגה לא תמיד נראת אותו הדבר בכל המיקומים כך שאם תצור מודעה אחת לכולם יכול להיות שהמודעה לא תראה טוב באחד מהמיקומים בגלל הפרופורציות של התמונה והטקסט, דבר שני אם מיקום אחד לא יעבוד טובה תצטרך לכבות הכל כדי להוריד אותו..

#### Devices<br>Mobile Platforms Instagram<br>Messenger  $\boxed{-}$  Facebook Audience Network **Asset Customization** 1 / 14 placements that support asset customization<br>Select All Placements  $\overline{\phantom{a}}$   $\overline{\phantom{a}}$  Feeds  $\frac{9.6784}{3$ nslagram  $\overline{\mathbb{v}}$  $\equiv$ Get high visibility for your business with<br>ads in feeds Facebook News Feed  $\heartsuit$ Instagram Feed Facebook Marketplace Facebook Video Feeds Facebook Right Column  $\begin{tabular}{|c|c|} \hline \rule{.4cm}{.4cm} \rule{.4cm}{.4cm} \rule{.4cm}{$ Instagram Explore Messenger Inbox A Q O O A Facebook Groups Feed Instagram Feed  $\equiv$  Stories We recommend square (1:1) images<br>and vertical (4:5) videos. Tell a rich, visual story with immersive,<br>fullscreen vertical ads Facebook Stories Instagram Stories Messenger Stories